## **Changing the System Theme**

The appearance of the public and client areas are controlled by system themes. To change which one is used by default, follow these steps:

Navigate to **Configuration > System Settings > General Settings** and choose the **General** tab.

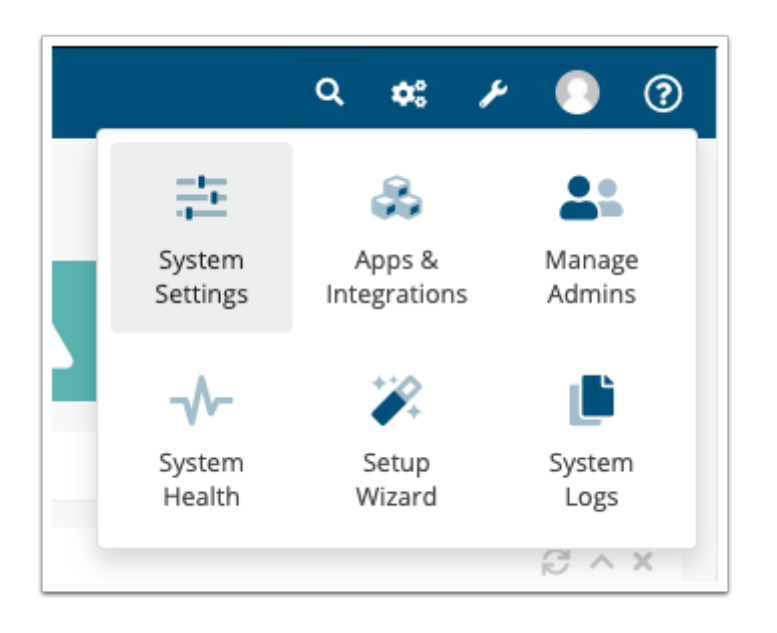

Select your desired template in **System Theme**.

The choices populated automatically from the subdirectories within the  $/t$  templates directory.

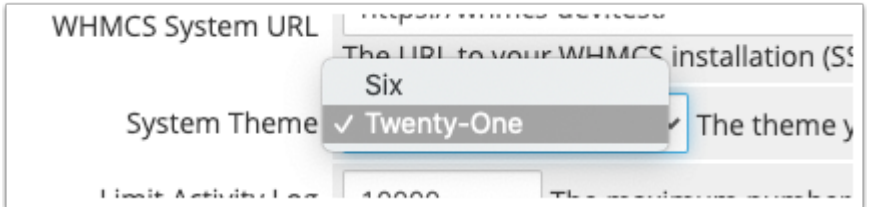

Click **Save Changes.**